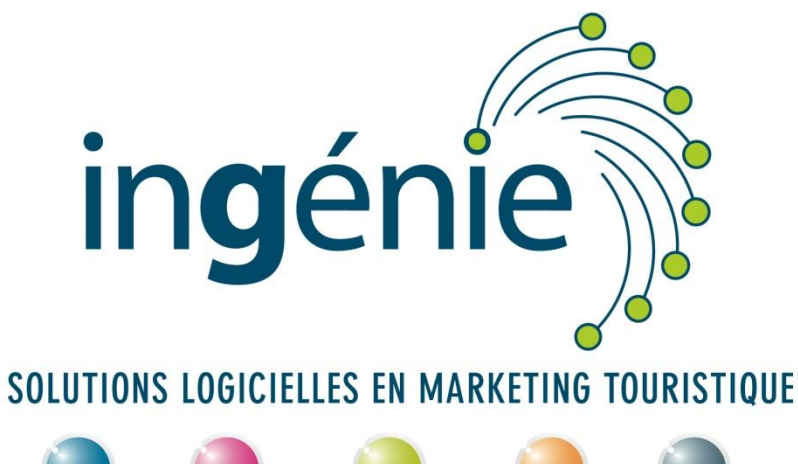

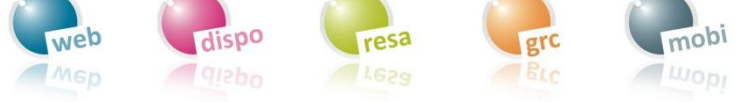

## SUPPORT ESPACE PRO

## Tarification – meublés de tourisme

 $\propto$  Le Cinets :<br>La Grande Séolane» «Les s Evechés» .<br>Domaine<br>Val d'Allos le Seignus Domaine<br>Val d'Allos la Foux CE - FRANCE OFFICE DE TOURISME DU VAL D'ALLOS WWW.VALDALLOS.COM

Office de tourisme du Val d'Allos – 04 92 83 02 81

## Etape 1 – Dans l'espace pro, modifier les tarifs de votre meublé

Le propriétaire se connecte à l'espace pro et va dans le menu « Plannings et tarifs ». Cliquer sur l'onglet «Planning des prestations» et sélectionner son nom dans «Prestataire» :

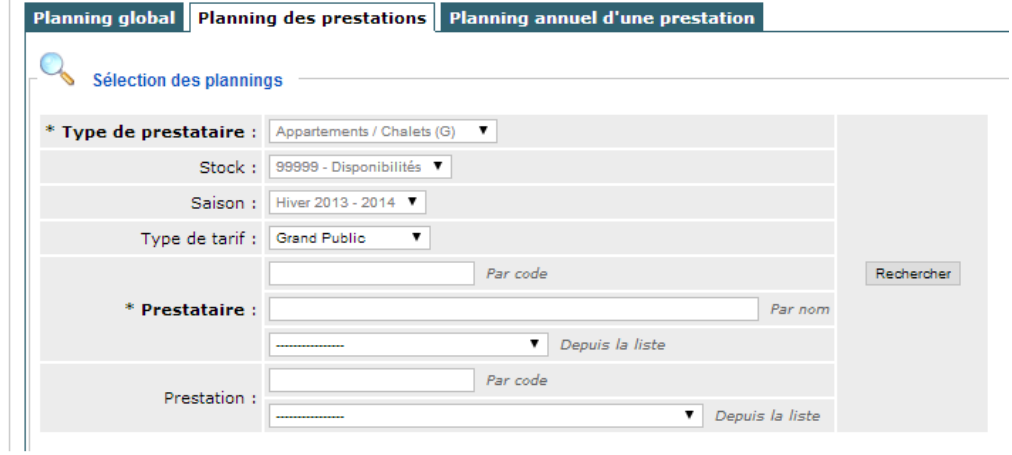

Cliquer sur « Rechercher ». Le prestataire voit son planning avec les tarifs pour chaque semaine.

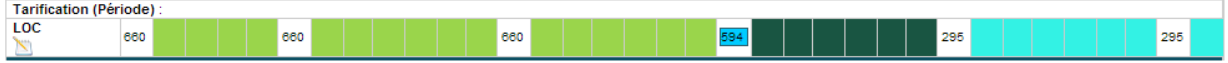

Il faut cliquer deux fois sur un tarif ou bien sur la case de date de début puis la case de date de fin pour ouvrir une nouvelle fenêtre permettant de saisir le nouveau tarif à appliquer et les dates auxquelles ce tarif se rapporte :

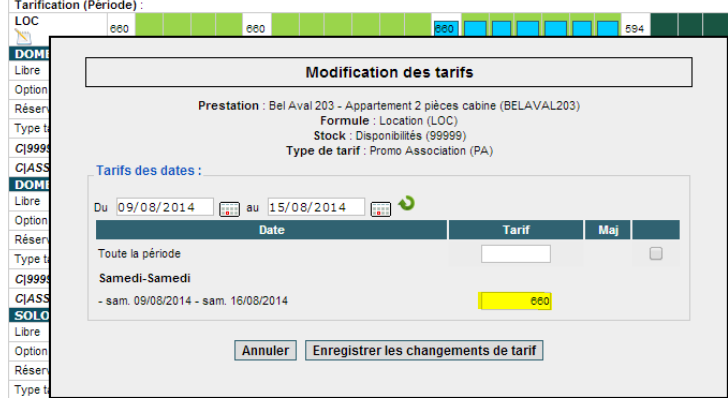

Une fois que le nouveau tarif est saisi dans la case surlignée en jaune ci-contre, il faut cliquer sur «Enregistrer les changements de tarif».

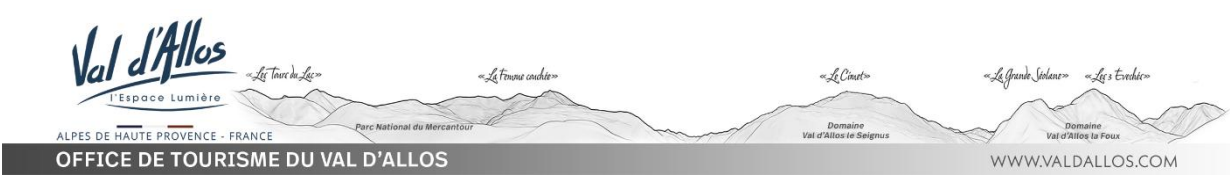